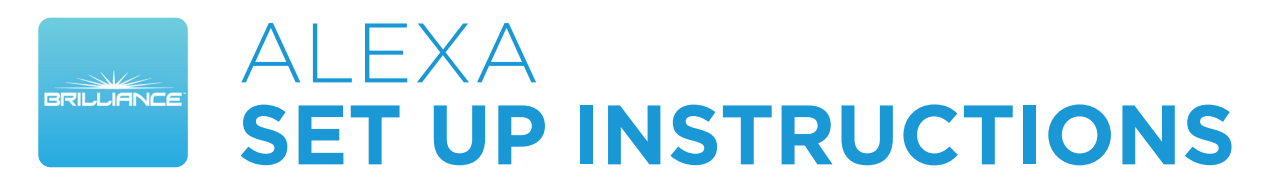

## **Adding Alexa to Brilliance Smart**

Connecting the Brilliance Smart app to the Alexa app allows you to use voice controls to manage your lights. For example, you can turn lights on or off, brighten or dim lights, and even set light brightness to a specific percetage or color. Just say *"Alexa, turn on the backyard lights."*

**1. Download Brilliance Smart** from the Apple App Store or Google Play by scanning the QR code. Register for an account if you are a first time user.

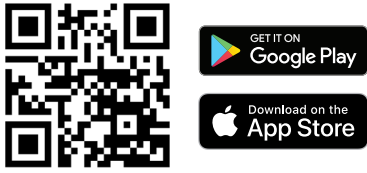

**2. Download Amazon Alexa** from the Apple App Store or Google Play. Register for an account and set up your Alexa device if you are a first time user.

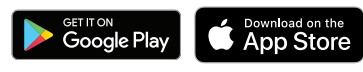

**3.** Open the Amazon Alexa app and tap **More** in the lower-right corner.

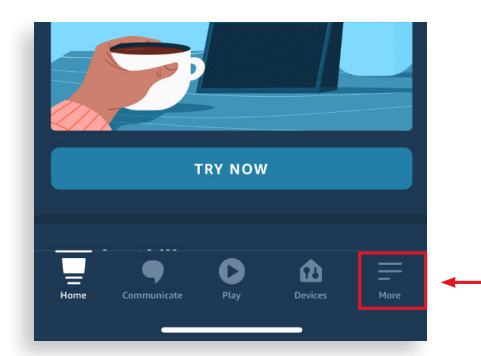

**4.** From the menu, tap **Skills & Games**.

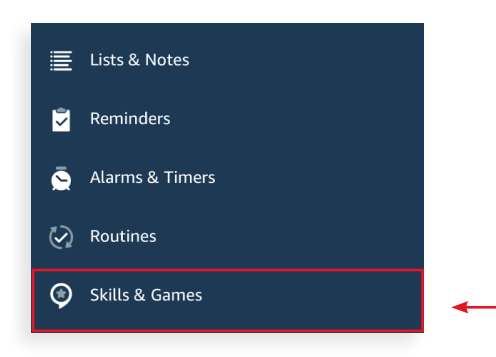

**5.** On the Skills & Games screen, tap **Q Search**.

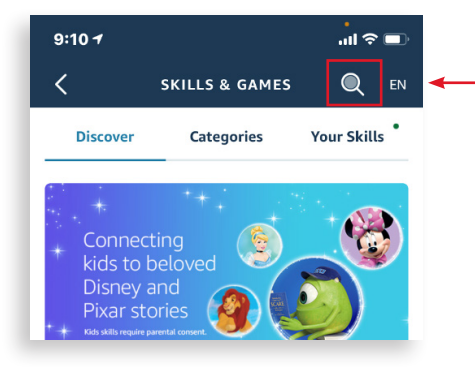

**6.** In the search bar, enter **Brilliance Smart**.

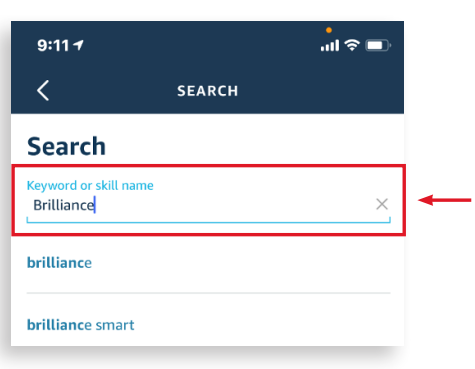

**7.** Select **Brilliance Smart** from the search results.

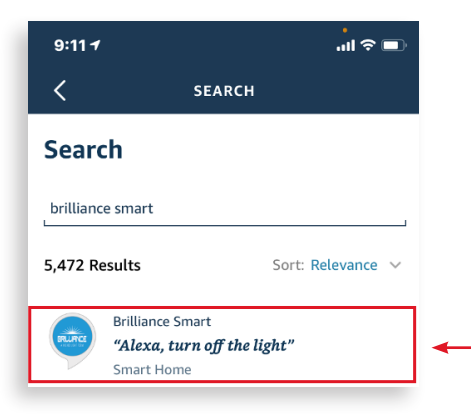

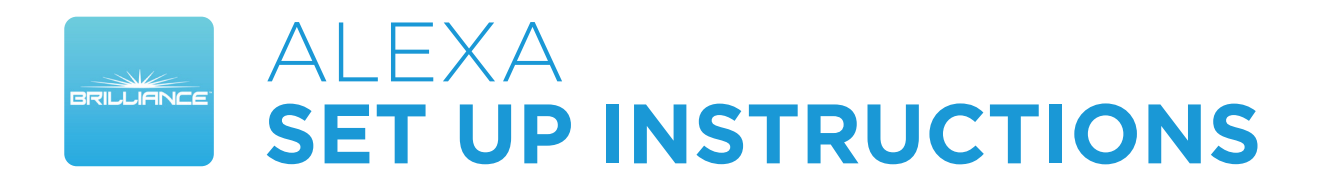

## *Alexa Set Up - Continued*

**8.** Tap the **ENABLE TO USE** button.

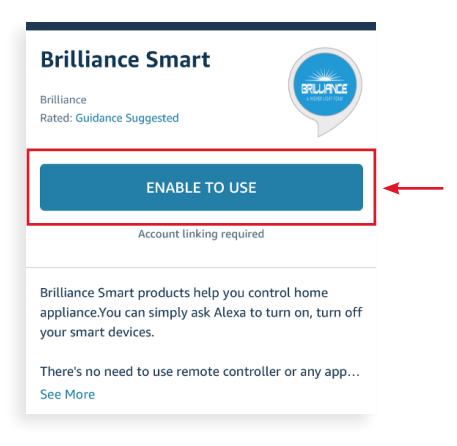

**9.** Enter the **Account Phone Number/Email Address and Password** for your Brilliance Smart account and then tap **Link Now**.

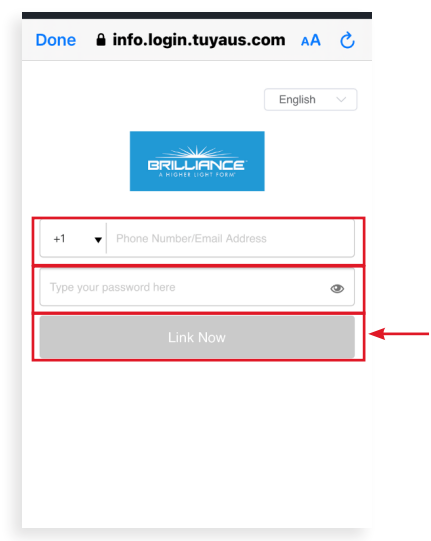

**10.** To connect the Alexa app to the Brilliance Smart app, tap **Authorize**.

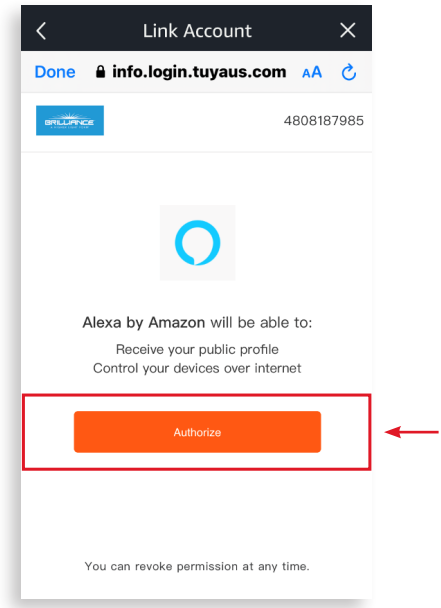

**11.** Tap **Close**. Tap **Devices** to see all the devices that are connected.

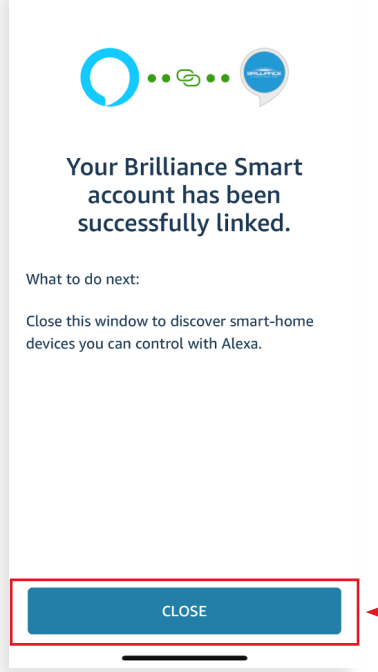

**Brilliance** | brillianceled.com | 800.867.2108

Follow us on social media:  $\bigcirc$  **brilliance.led Brilliance LED, LLC**